# **Online Meeting<br>Checklist**

COMMUNICATIONS TEMPLATE SERIES

**Disaster Risk Financing<br>& Insurance Program** 

SUPPORTED BY<br>WORLD BANK GROUP

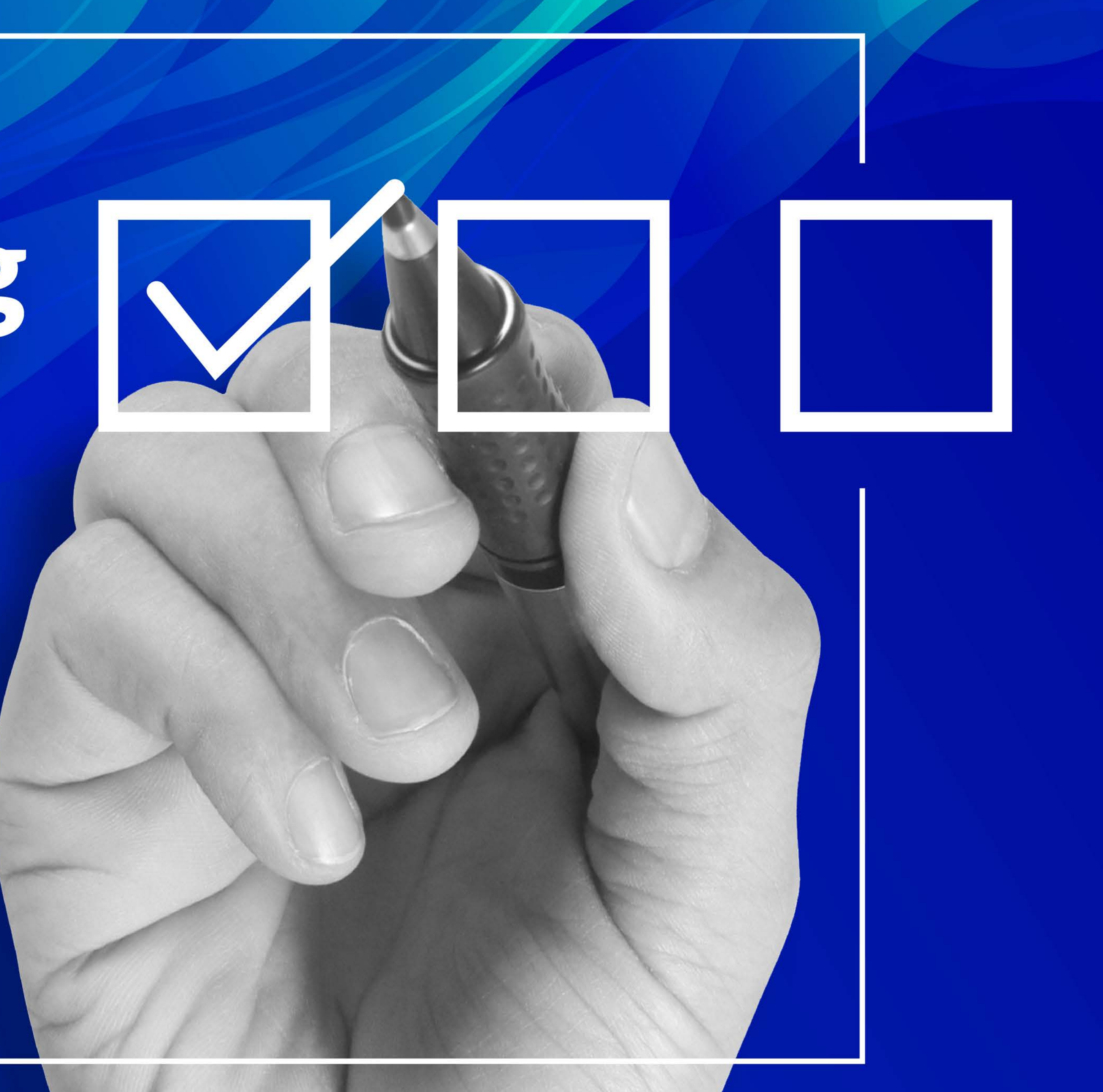

# A webinar team usually includes these members:

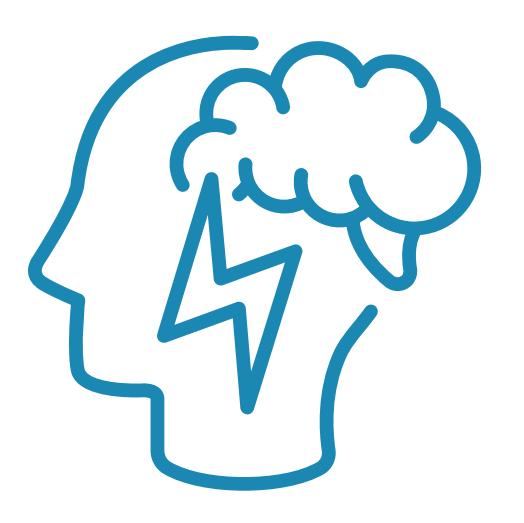

**Knowledge coordinator Speaker coordinator Speakers** 

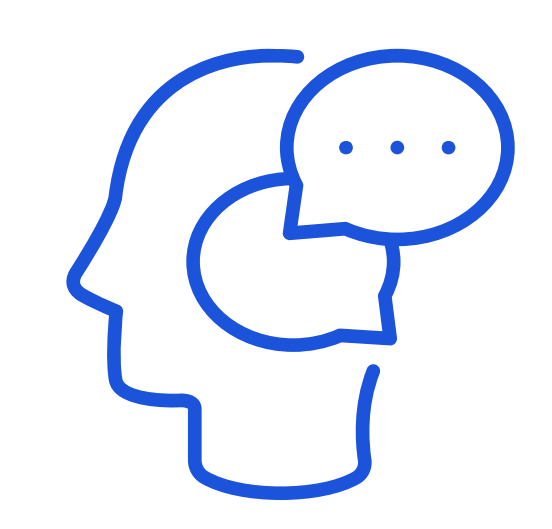

**Speaker coordinator Speakers Technical support** 

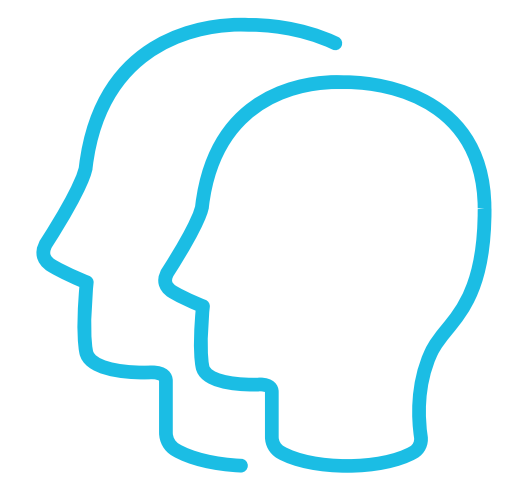

**(and discussants, facilitator, etc.)**

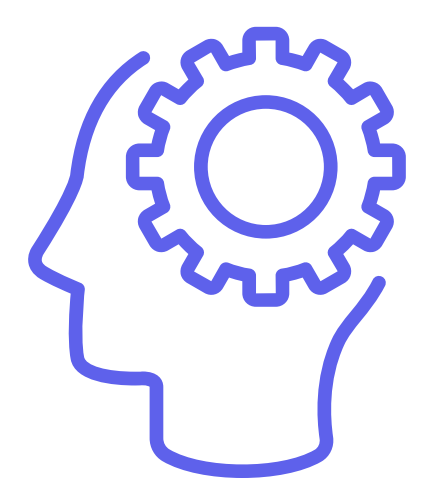

### **Knowledge coordinator:**

- 
- -
- ш
- 
- 

Develop an invitation/announcement. This should have a short paragraph on the webinar, three learning objectives, and information about the speakers, discussants, technical support, and facilitators.

 $\Box$  Reach out to technical support to ensure that recording for the event and the technical coordinator are set.

Distribute an announcement to appropriate mailing lists.

 $\Box$  Send a personalized invitation to all speakers and ensure that you have their confirmed title and organization, biography, clear headshot, and emergency phone

 $\Box$  Set up a virtual meeting to discuss the content and flow for the event. This meeting should include the knowledge coordinator.

Prepare emergency contact information.

#### **Speaker coordinator:**

- number.
- 
- their slides.

Provide the standard webinar design template *[\(link here\\*\)](https://worldbankgroup-my.sharepoint.com/:p:/g/personal/kashokkrishna_worldbank_org/EYJa-dyhv5lGm0Vufp6a7fkB_6RyqmwkPY2S5a5TAEcsbg?e=0TAIbn)* to speakers to help design

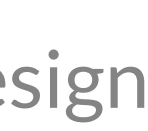

### 14 Days Prior to the Webinar

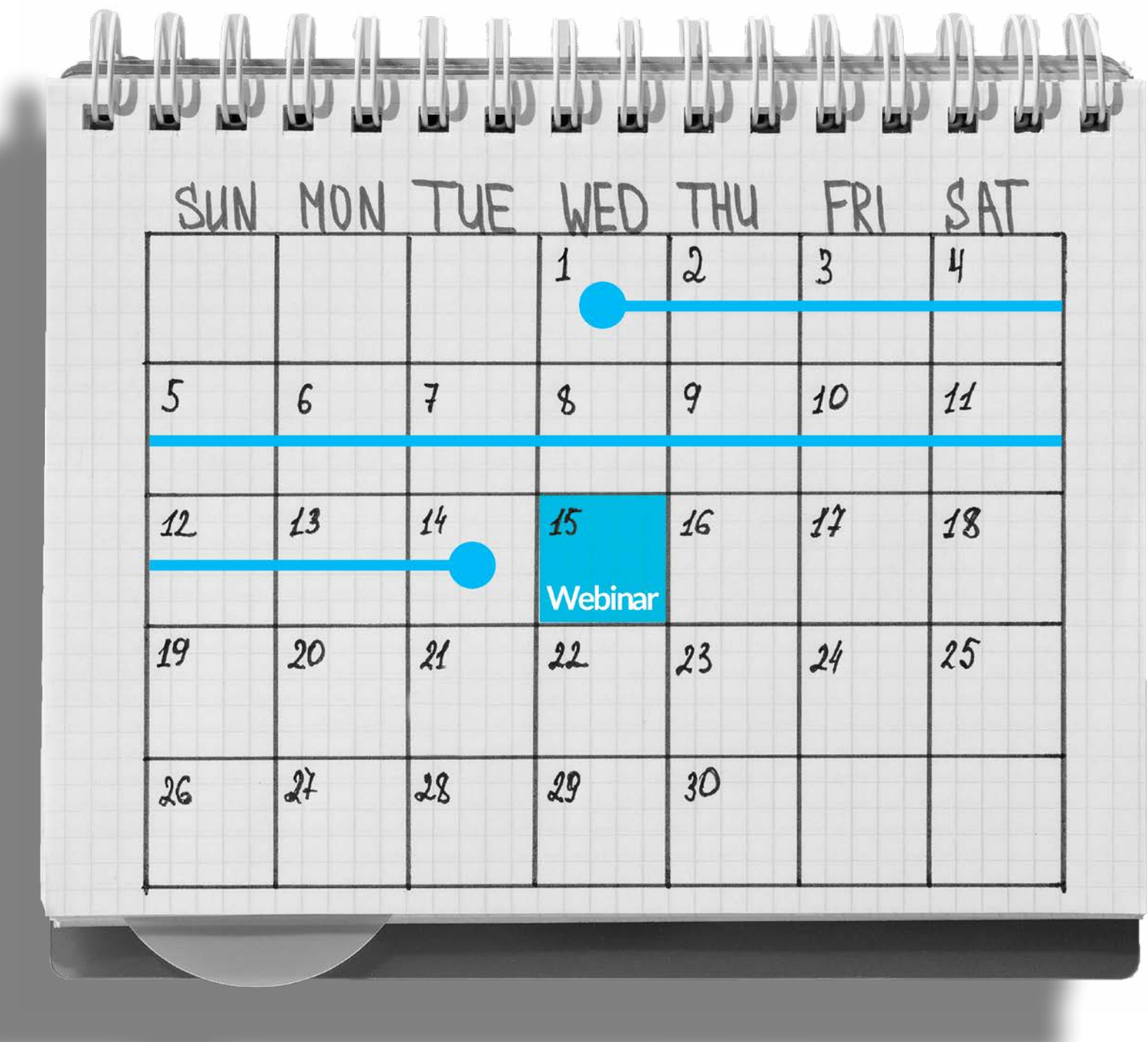

\* The link is currently available only to members of the World Bank Group

 $\Box$  Set up a virtual meeting (Webex/Teams/Webex events, etc.)

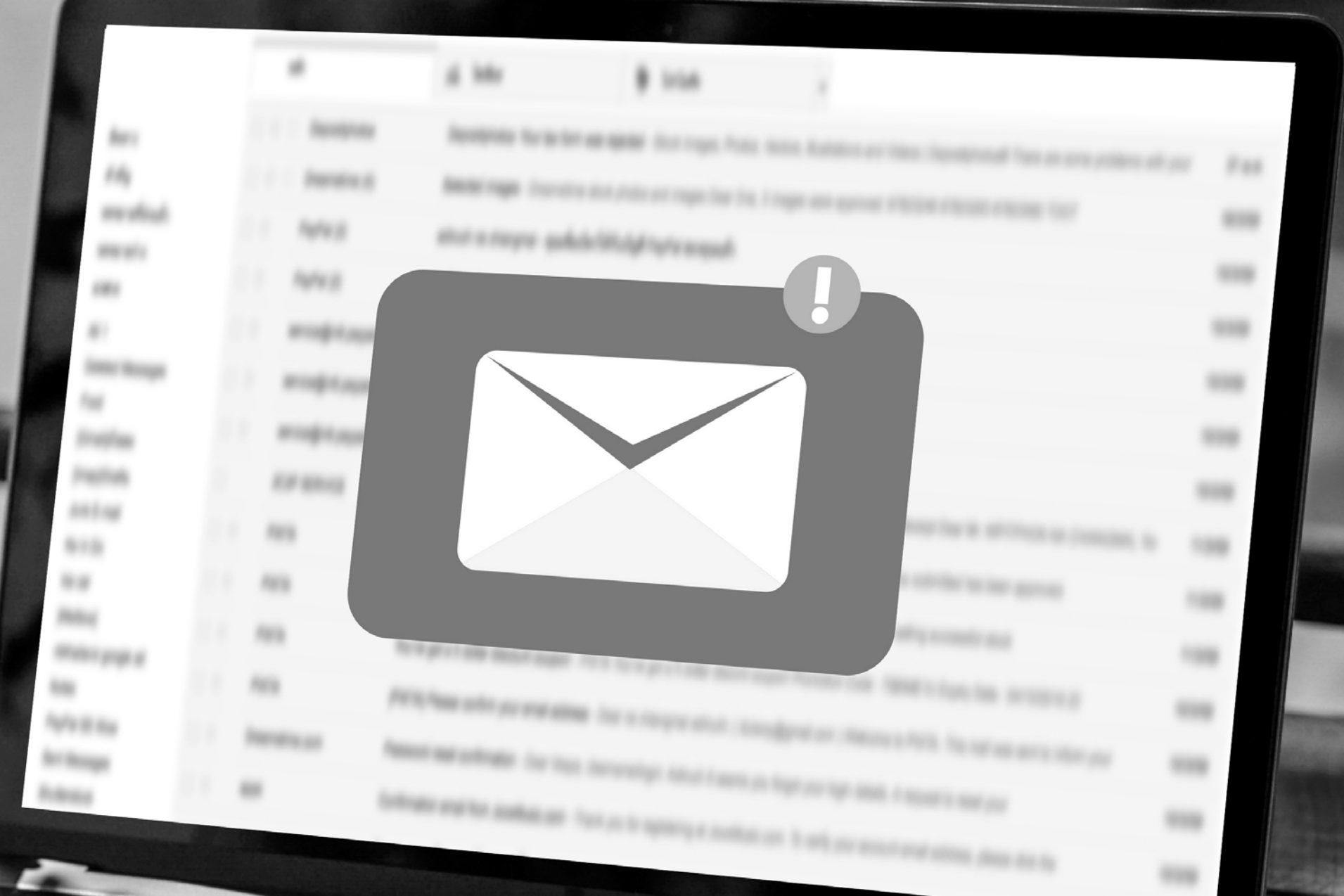

 $\frac{1}{2}$ 

#### **EMERGENCY CONTACTS**

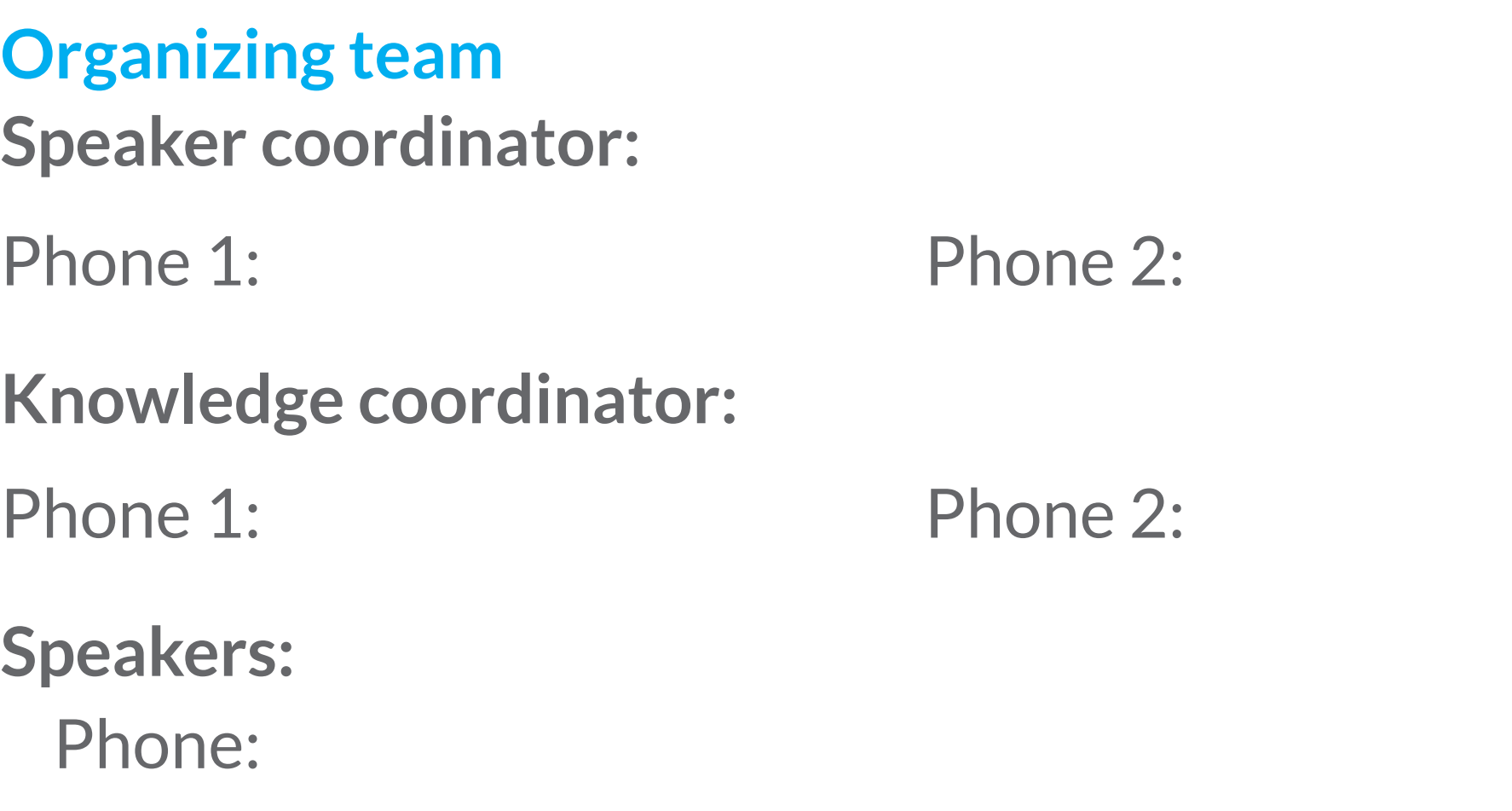

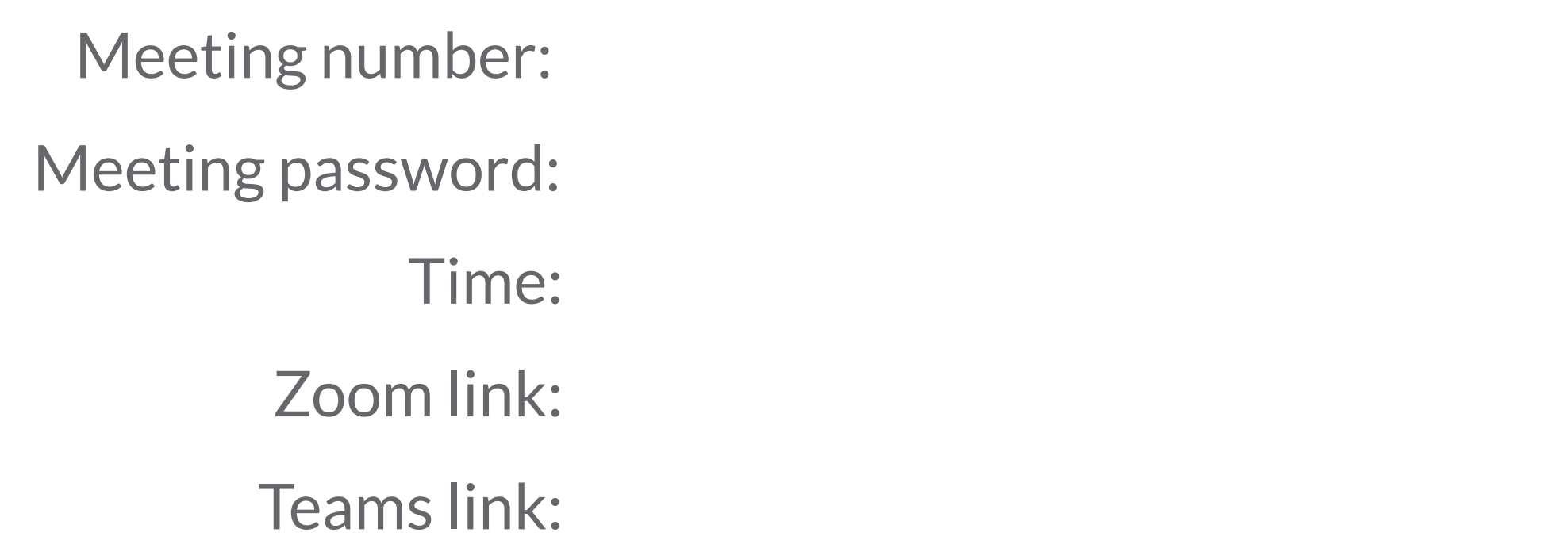

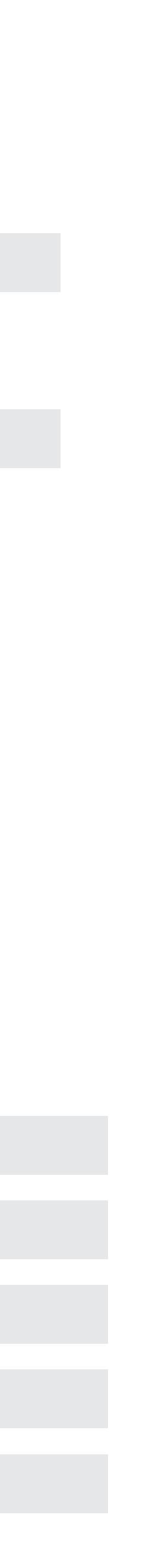

#### **Meeting information -** Join using Webex link

#### **AV/IT support -** 24x7 support

Internal: 5220-84336 | External: +1-202-458-4336 Call support for streaming, recording, and testing

#### **Knowledge coordinator:**

 $\Box$  Send an information packet to the speaker coordinator. The packet should include the running order for the event and IT instructions to join the meeting (e.g., *[how to join a Webex meeting\).](https://help.webex.com/en-us/nrbgeodb/Join-a-Webex-Meeting
Please hyperlink)*

 $\Box$  When possible, please ask all speakers to download the desktop app (Webex, Teams, Zoom, etc.) and test their video and microphone.

 $\Box$  Send the reminder invitation to all mailing lists. Sometimes this can be done a week

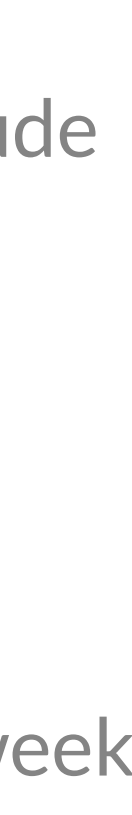

- 
- 
- in advance.

### 05 Days Prior to the Webinar

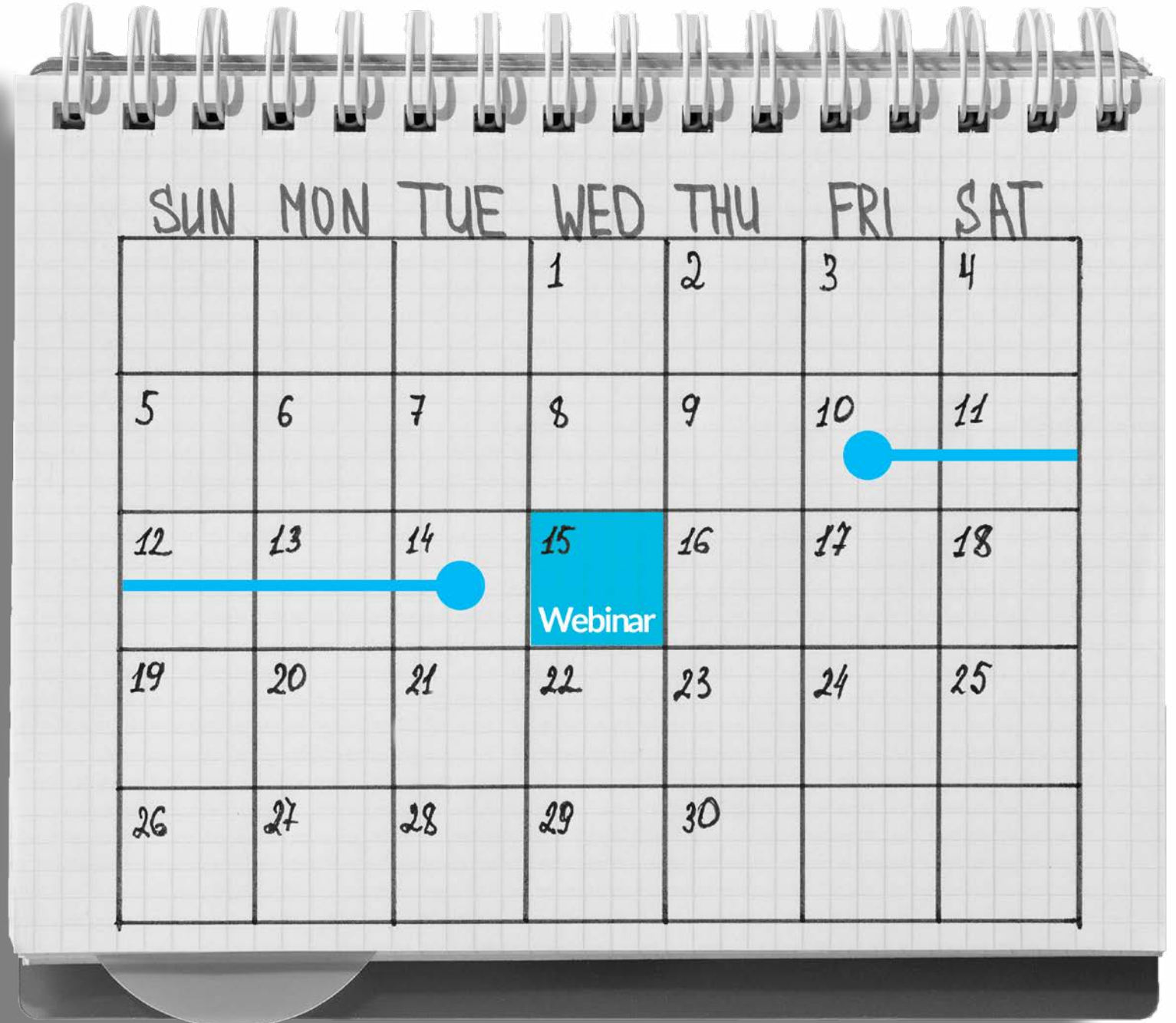

### **Knowledge coordinator:**

- 
- 
- 

 $\Box$  Consolidate the final presentation slides and let the speakers know that the slides will be controlled by the knowledge coordinator.

 $\Box$  Inform speakers that when presenting, they will need to give the signal "next slide please" to allow the knowledge coordinator to move the slides while they speak.

 $\Box$  Brainstorm a list of backup questions for the Q&A session. Plan for a maximum of three backup questions.

 $\Box$  Run a practice session (if necessary) to practice slide transitions, polls, breakout

#### **Speaker coordinator:**

- - rooms, etc.
- 
- 

When necessary, involve the technical coordinator to walk through the technology with the webinar team.

Send the reminder invitation to all mailing lists.

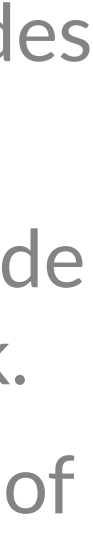

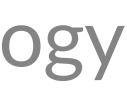

# 01 Day Prior to the Webinar

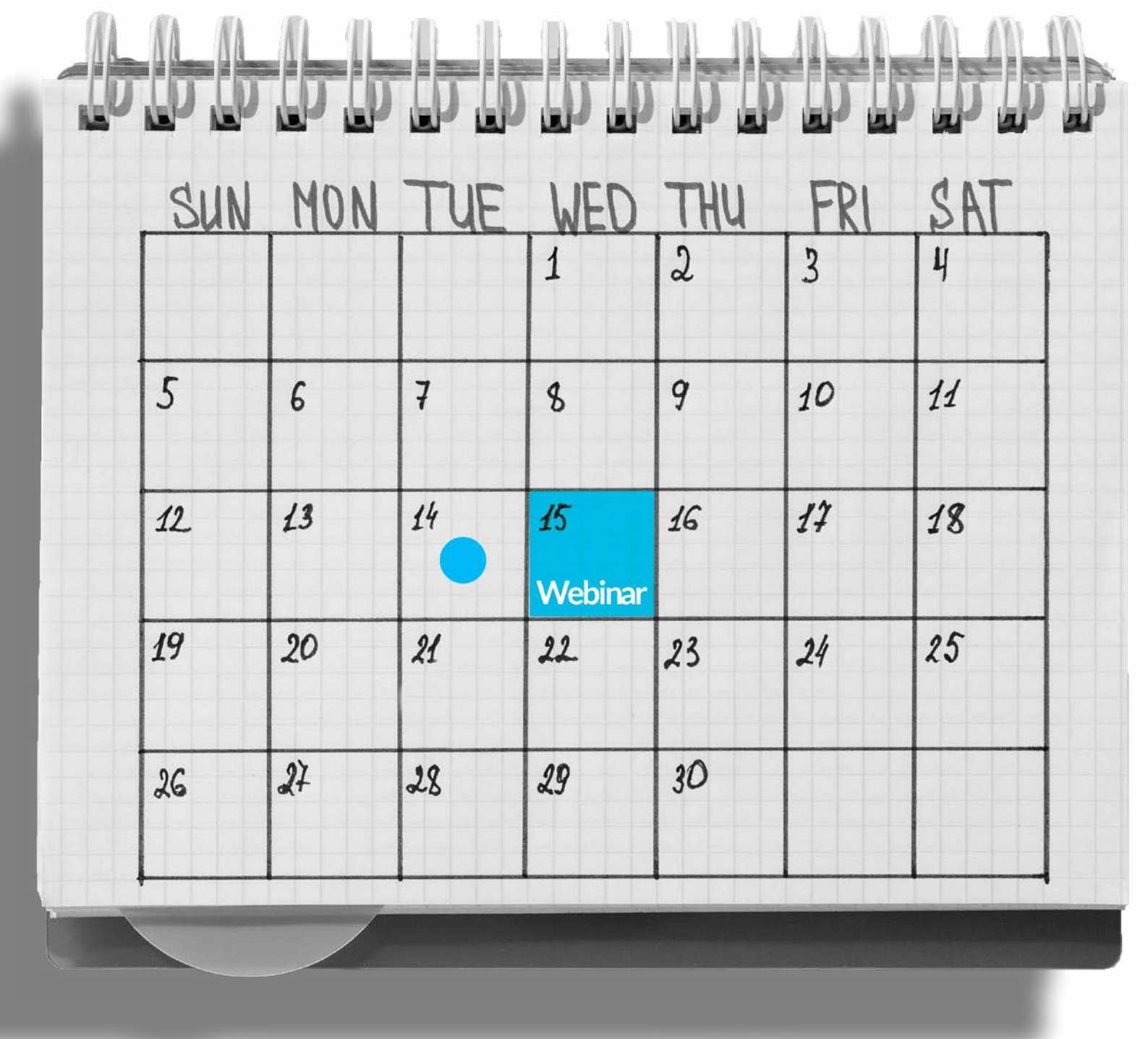

# 30-60 Minutes Prior to the Webinar

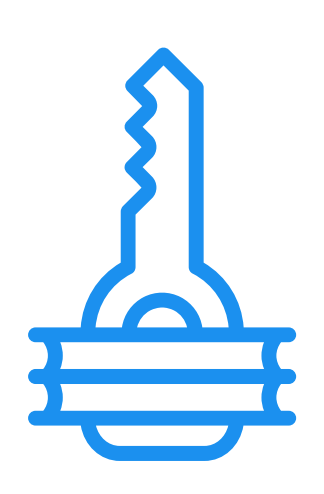

 **Send the reminder invitation to all mailing lists.**

 **Have the full webinar team log into the webinar.** 

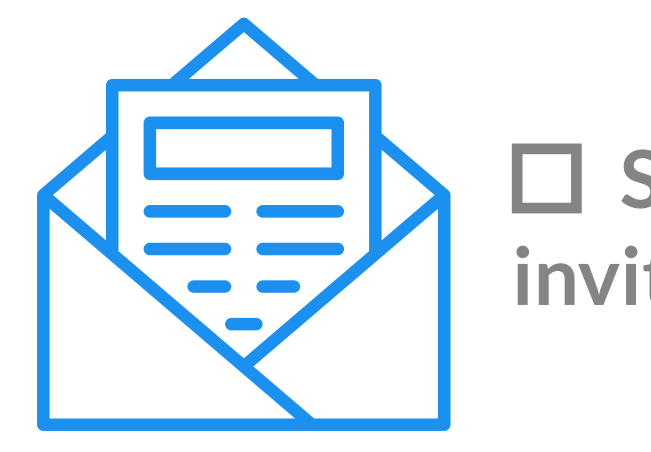

### **Knowledge coordinator:**

 $\Box$  The knowledge coordinator will hold the "host" rights on the event.

- check Anyone Can Share.
- visible. All those with a speaking role should have their videos turned on.
- $\Box$  For technical glitches, reach out to IT 24X7 support (See the prepared Emergency Contact information).
- the host to multitask—e.g., type messages in the chat box.
- $\Box$  Load polls and keep them ready to use during the session (when applicable).
- $\Box$  Press Record to start video-recording the session (when applicable).
- $\Box$  Let participants know—by voice as well as through the discussion box—that they need to mute themselves to avoid noises. Please mute yourself unless it is necessary to be unmuted.
- $\Box$  When it is time to start, notify the chair to start the session

Check the Mute on Entry box and unclick Anyone Can Share under the Participants dropdown menu. This step ensures that only the assigned host can share the screen. In smaller meetings, when participants are expected to share their screen, the host can always

 $\Box$  Perform an audio and video check to ensure that the speakers (especially external speakers) and discussants are clearly audible and

 $\Box$  Upload the final PowerPoint and choose Share a File. This step showcases only the PowerPoint, not your whole screen, thus allowing

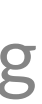

### During the Webinar

#### **Knowledge coordinator:**

**Type the greeting message in the chat box when the chair is providing opening remarks.**

**Type the reminder message in the chat box when discussants are expressing their opinions.** 

*Greeting message:*

*Dear participants, welcome to [name of webinar]. Please type questions and comments for the speaker in the chat box. If you are*  addressing a specific speaker, please use this format: Name of speaker; question. We will try our best to address your questions in the *Q&A session. Thank you for muting yourself to avoid background noises while a speaker is presenting.*

*Reminder message:* 

*Dear participants, we are collecting questions for the Q&A session. Please type your questions in the chat box. If you are addressing a specific speaker, please use this format: Name of speaker; question. When possible, please also indicate your name and affiliation. We will try our best to address your questions. Thank you!*

- prepared in advance to ensure continued interaction.
- Type the thank-you message when the chair is delivering the closing remarks.

*Thank-you message:*

*On behalf of the Disaster Risk Financing and Insurance Program, we thank you for your participation in [name of webinar]. We enjoyed hosting you virtually. If we were unable to answer your questions during the Q&A session, we will try our best to do so offline through direct follow-up with you. Please note that the presentation slides and a recording will be shared with all registered participants.* 

### Before Closing the Webinar

#### **Knowledge coordinator:**

- $\Box$  Save the information collected through the polls.
- $\Box$  Save the information collected through the Q&A session.
- $\Box$  Stop recording the session.

• When applicable, curate and read questions aloud from the chat box during the Q&A session. When necessary, use backup questions

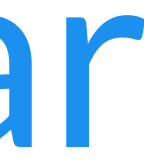

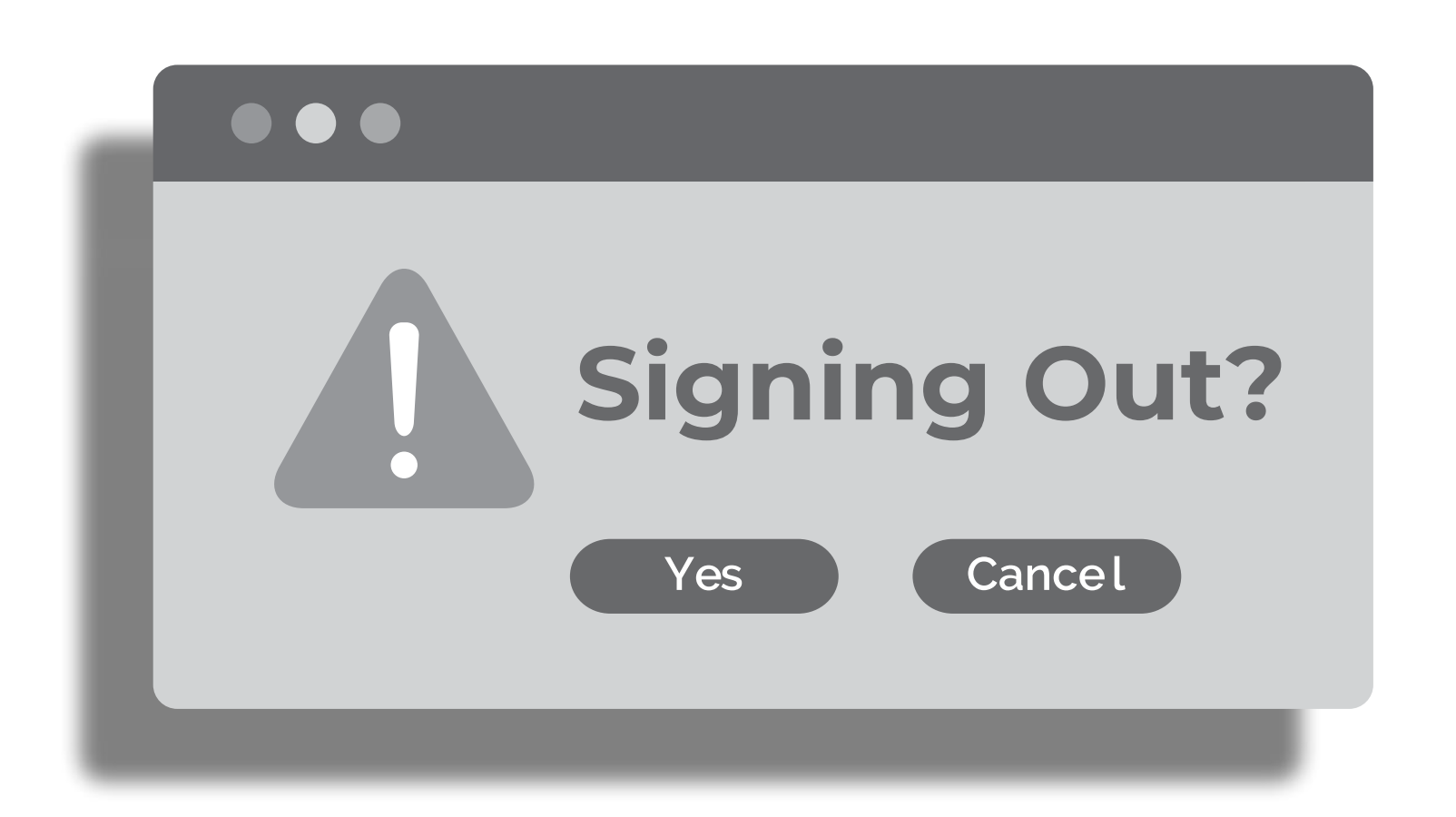

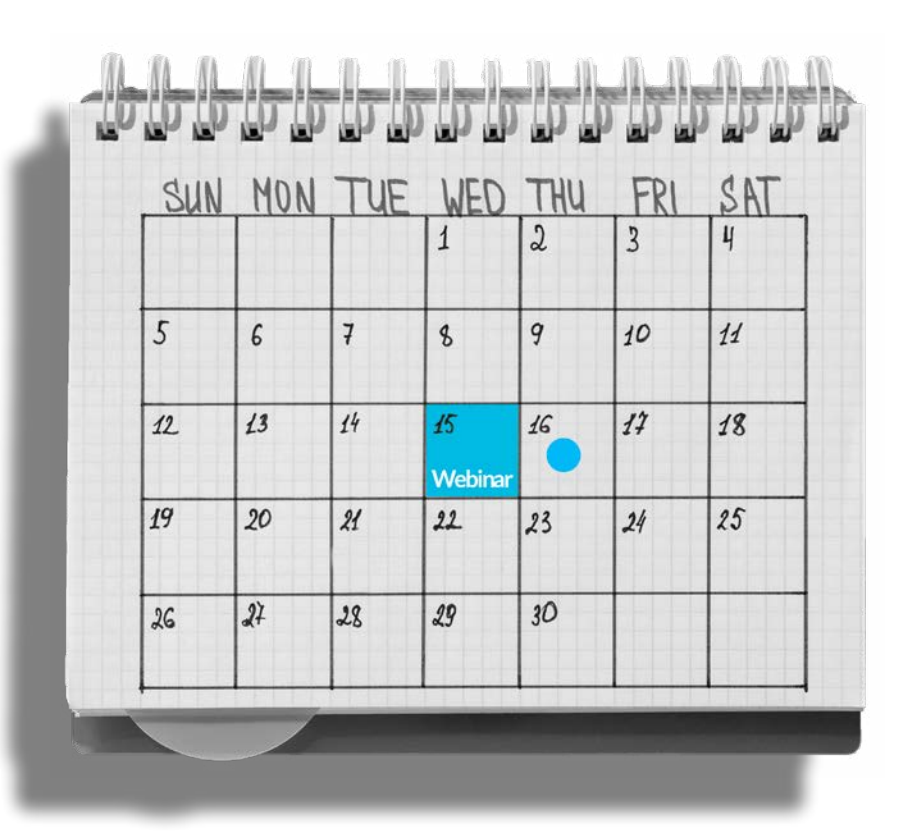

### 01 Day after the Webinar

Develop the post-event resources announcement with the slides, recording, and any relevant information.  $\Box$  Send a personalized thank-you email to everyone in the webinar team as well as the speakers.

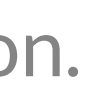

### **Knowledge coordinator:**

- 
- 

- Develop announcement/invitation.
- Send email blast of announcement/invitation.
- $\Box$  Coordinate design of final deck.
- $\Box$  Schedule practice session (1 day prior).
- Schedule technology walk-through (1 day prior).
- $\Box$  Act as meeting host (handle recording, polls, support with chat box).
- $\Box$  Handle meeting facilitation (emcee the event; facilitate Q&A session).
- $\Box$  Send post-event resources email.
- Develop and publish an external feature (on Financial Protection Forum, COP [Community of Practice ] newsletters).
- Develop and publish an internal feature (on DRFIP team news, COP internal list).

### Services to be provided by the knowledge team (please check all that apply)

#### For more information, please contact:

Kaavya Ashok Krishna kashokkrishna@worldbank.org

### Peijing Li pli2@worldbank.org

**Disaster Risk Financing** & Insurance Program

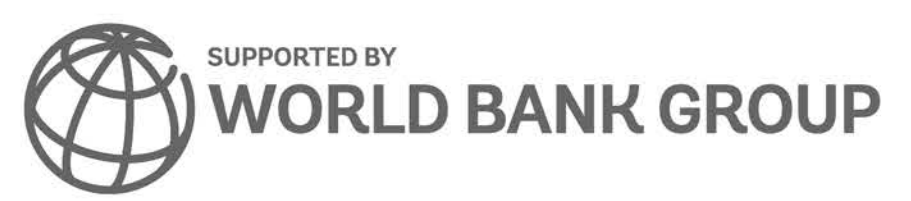

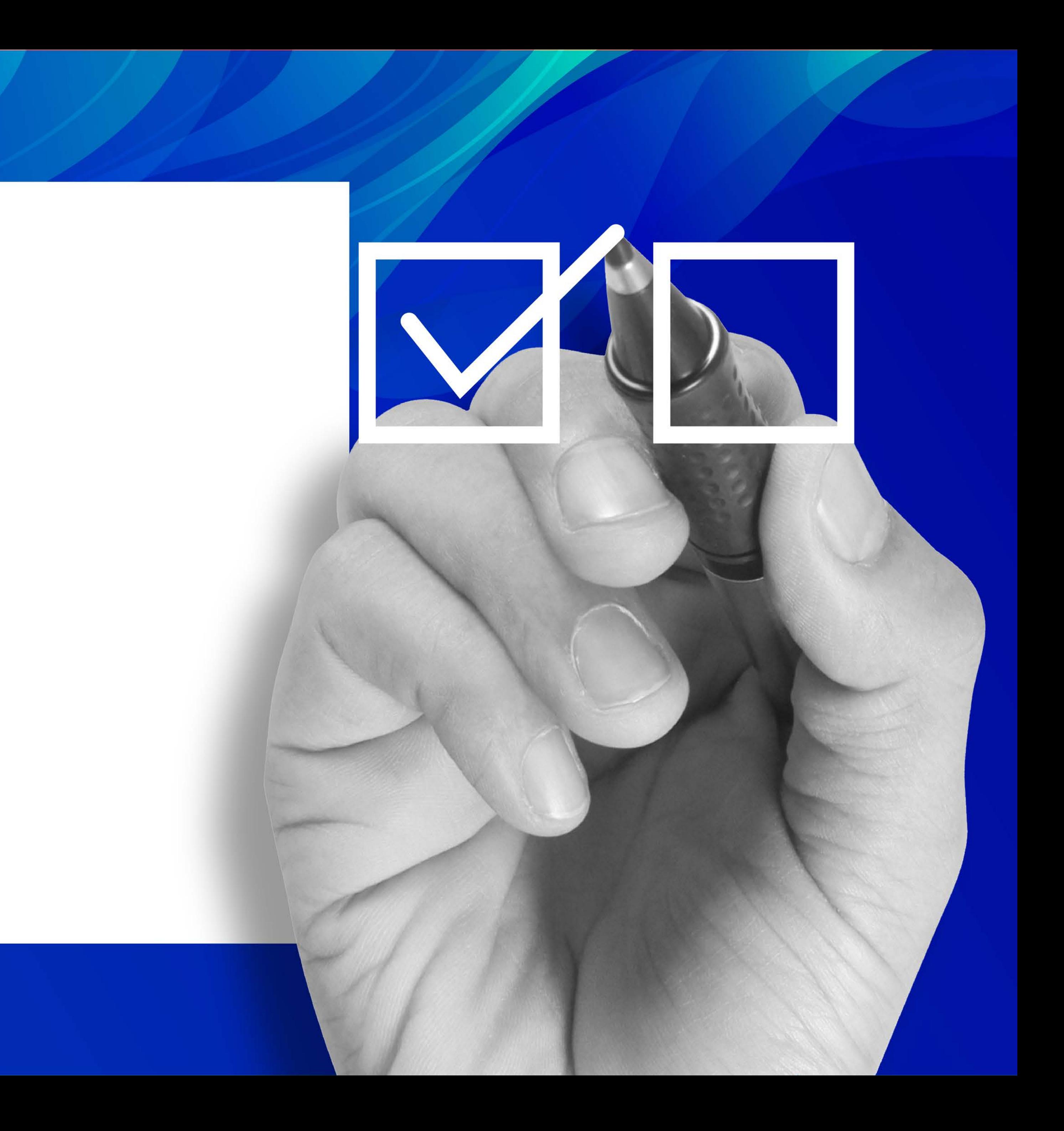